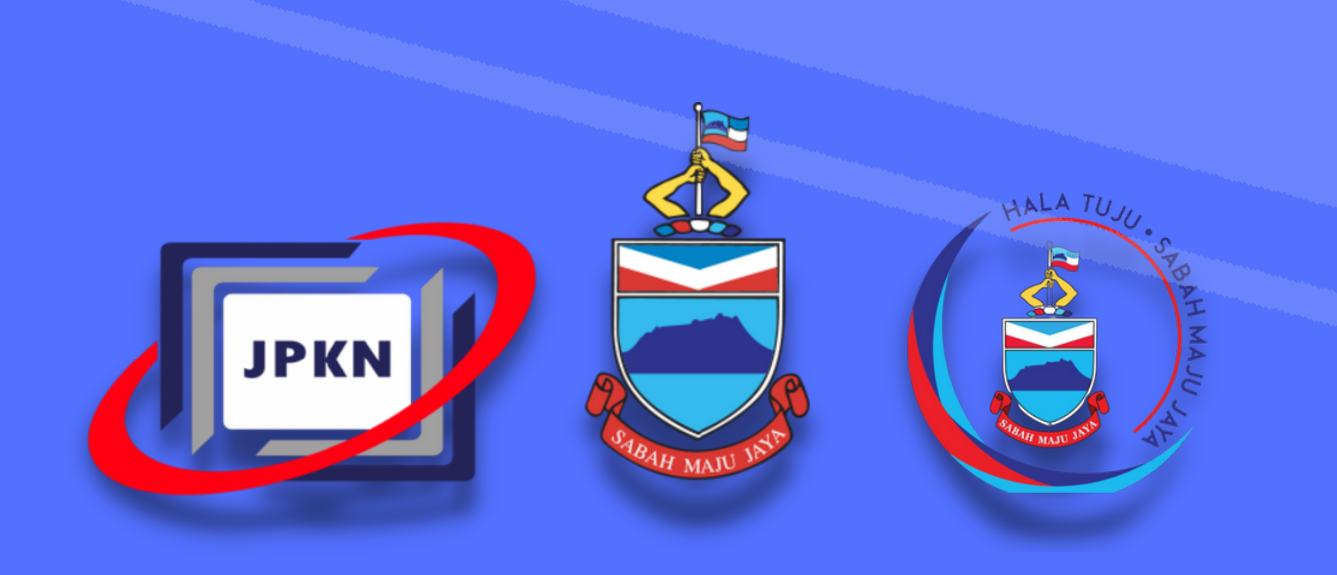

## SISTEM **KELUAR PEJABAT VERSI 1.0**

**jpkn.sabah.gov.my JabatanPerkhidmatanKomputerNegeri**

**Jabatan Perkhidmatan Komputer Negeri**

 $\times$  + e keluarpejabat.sabah.gov.my

> Sistem Keluar Pe

> > © 2021 Hak

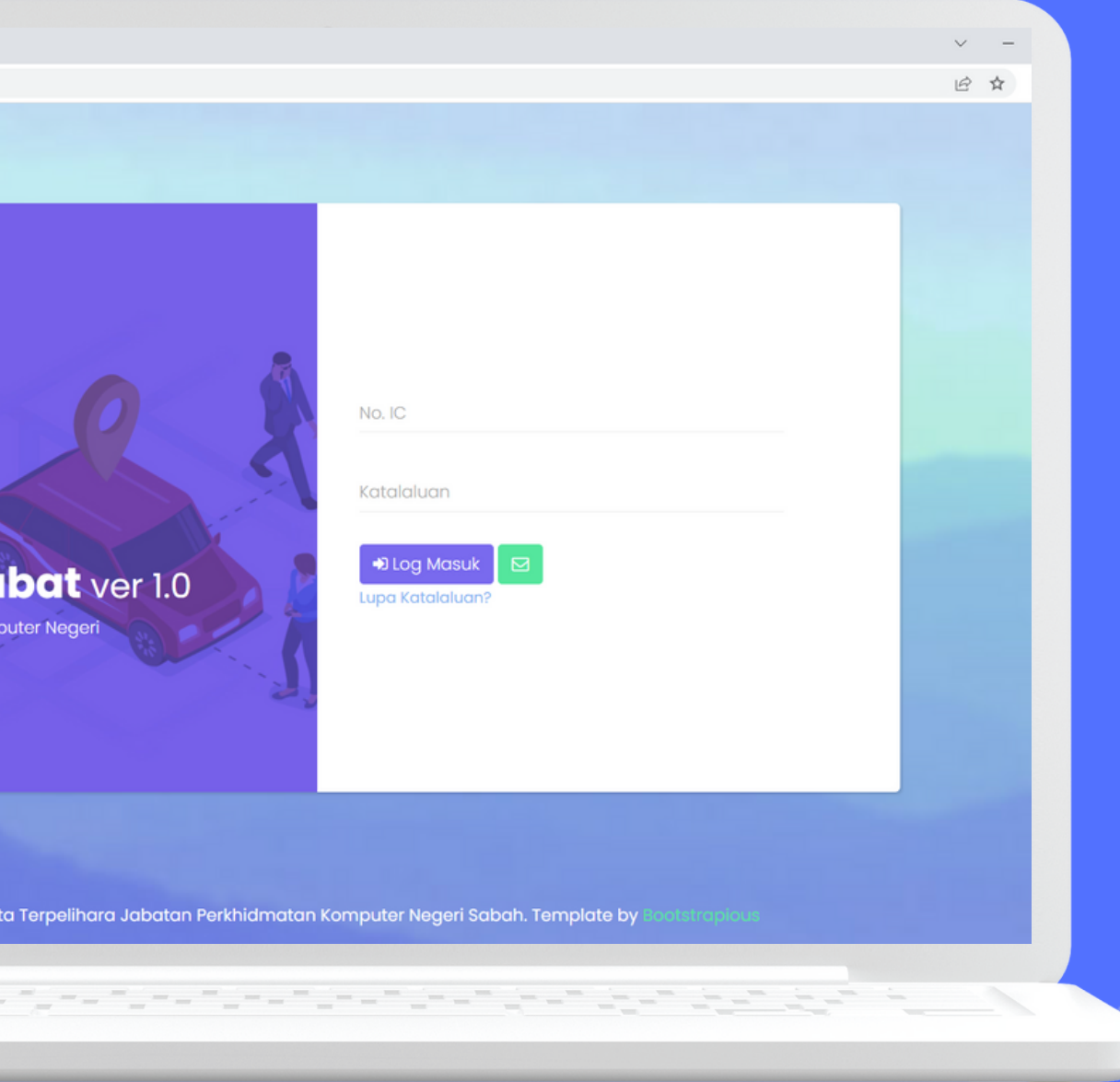

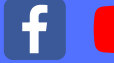

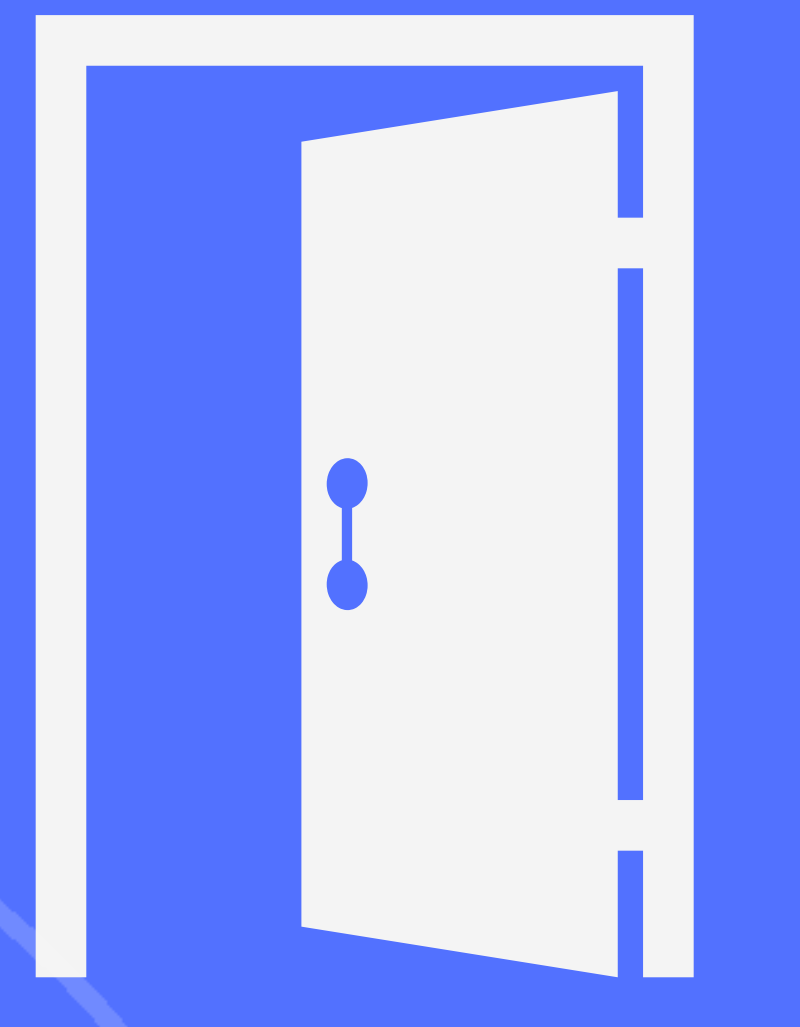

**Sisteminibertujuan untukmengurus Permohonan KebenaranKeluar luarDaerah**

# Pejabat di dalam dan di

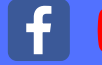

**Sisteminiakan menggantikanSistem IzinKeluarDaerahdan Pergerakan**

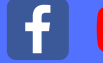

### Ketua Jabatan atau Ketua **Bahagian akan memberi kelulusanpadasetiap**

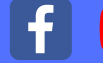

**permohonan**

## LANGKAH - LANGKAH MENGGUNAKAN SISTEM KELUAR PEJABAT

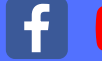

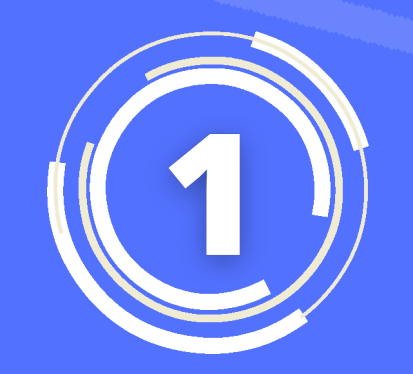

#### LOG MASUK

Layari laman web keluarpejabat.sabah.gov.my di peranti anda dan log masuk dengan menggunakan nombor kad pengenalan dan kata laluan yang telah didaftarkan dalam sistem e - cuti.

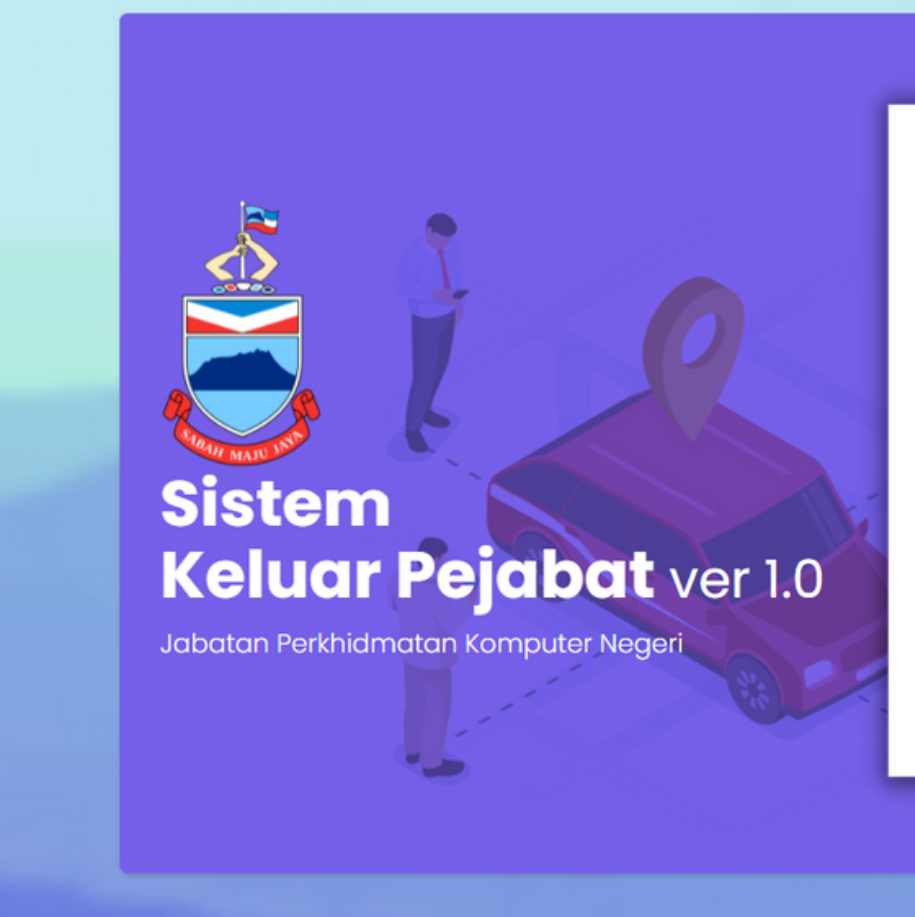

© 2021 Hak Cipta Terpelihara Jabatan Perkhi

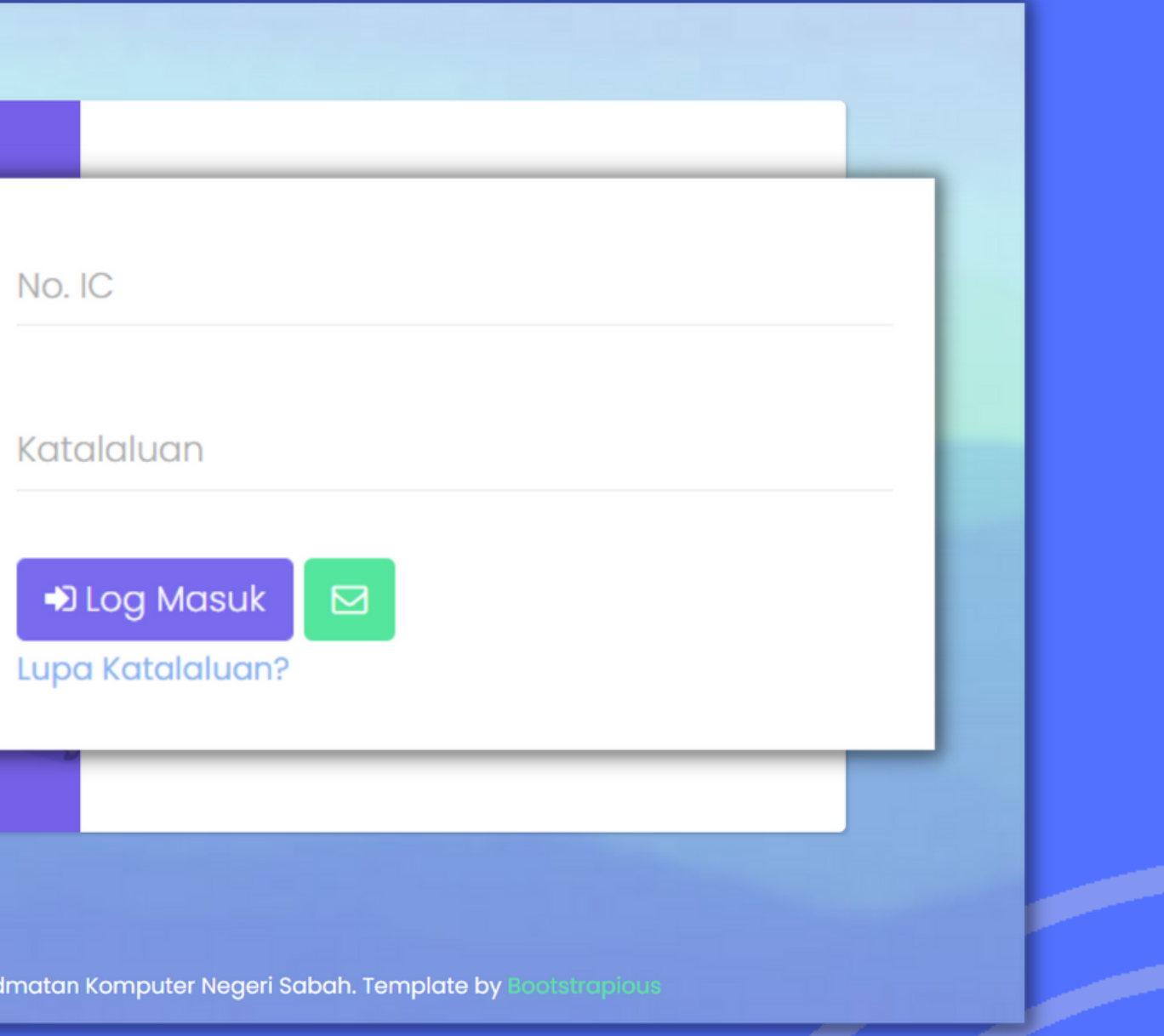

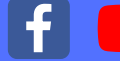

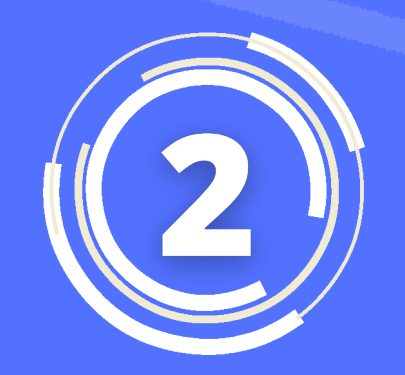

#### LAMAN UTAMA

**Sekiranyaberjayalog masuk,andaakandibawa keLamanUtamayang** memaparkan dashboard untuk pengguna.

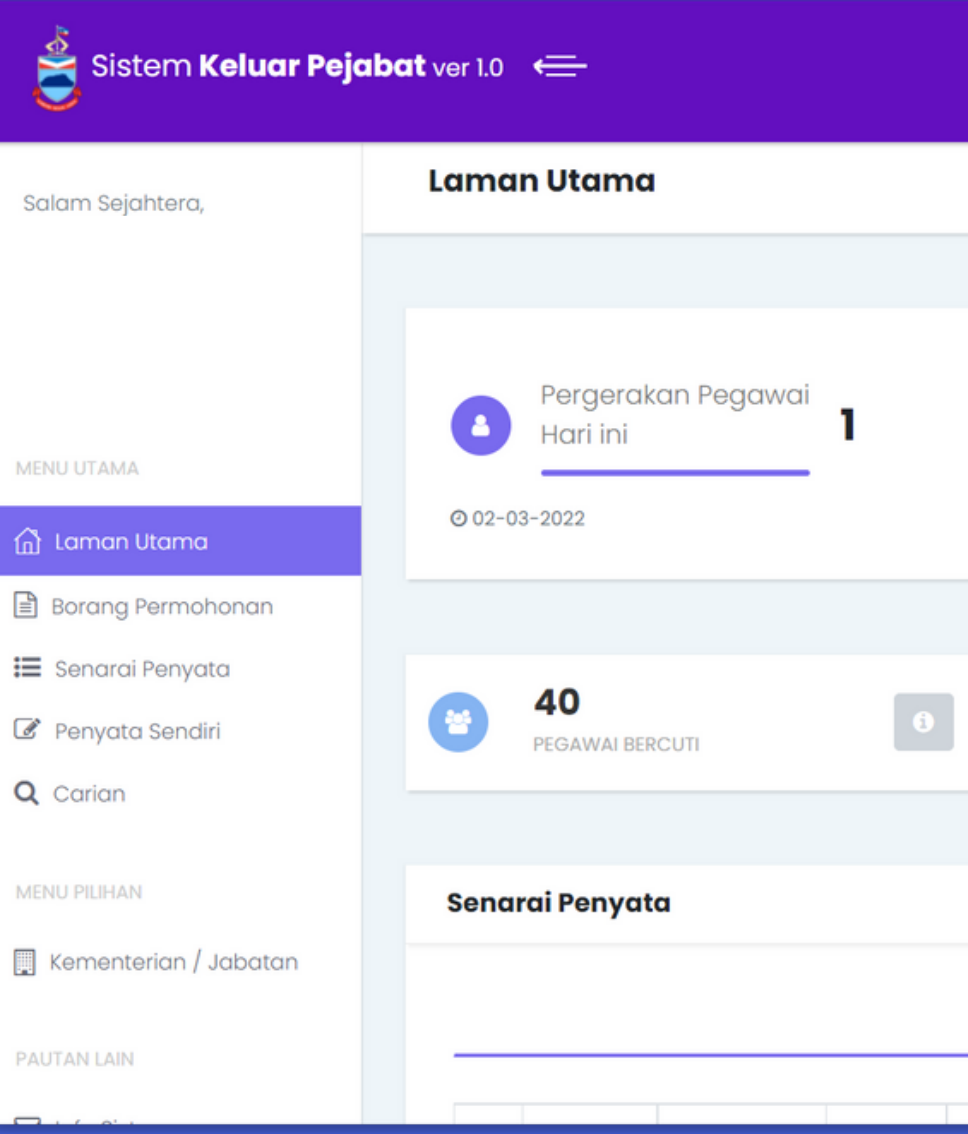

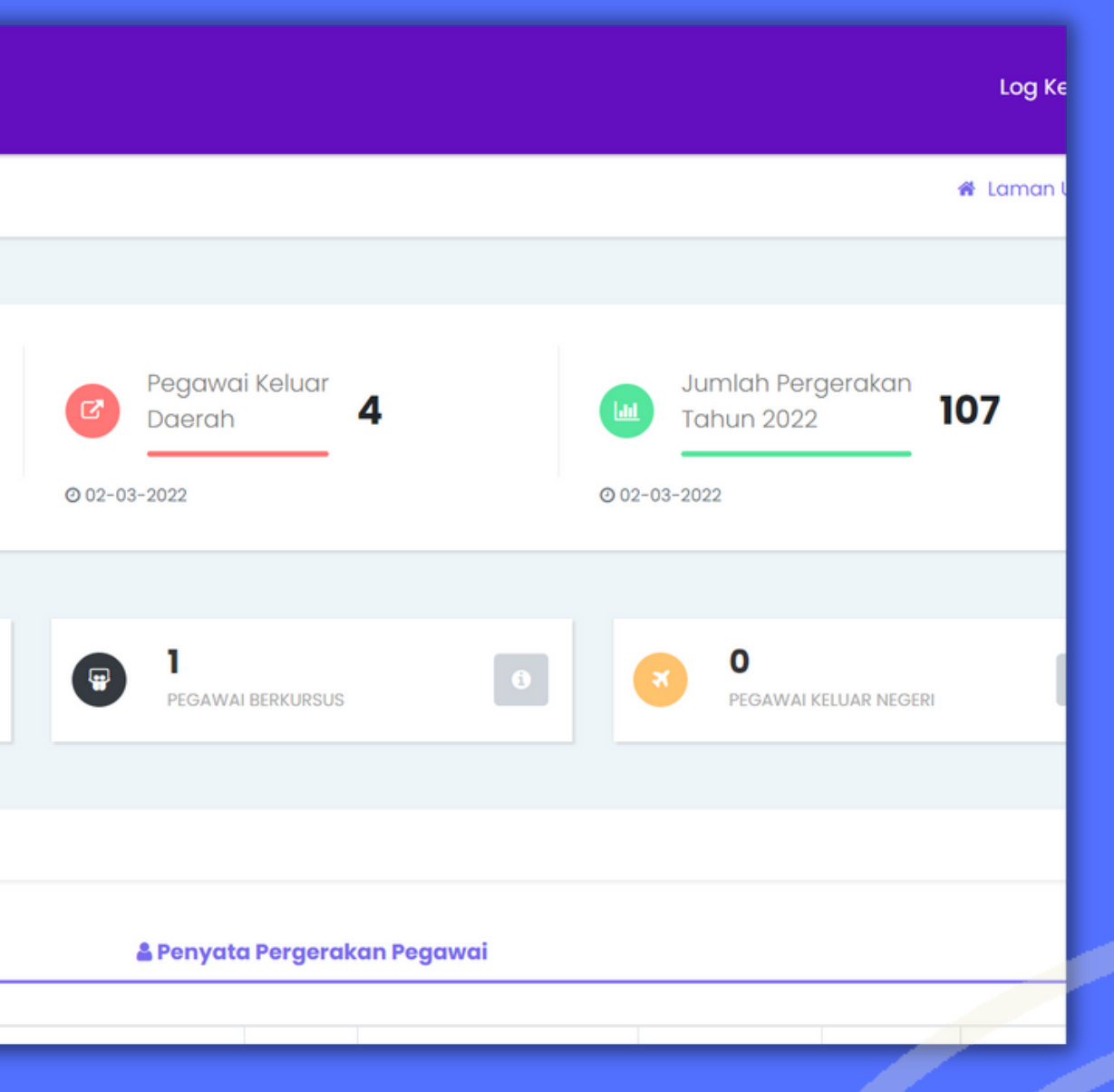

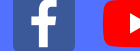

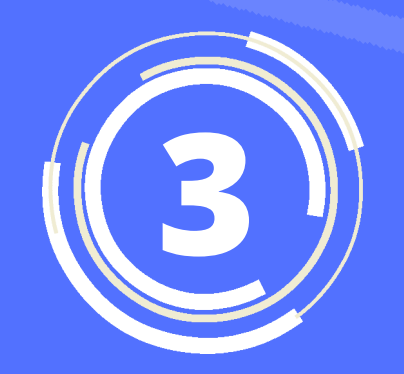

#### **BORANG PERMOHONAN**

**Untuk membuat** permohonan, klik Borang **Permohonan di Menu Utama danlengkapkansemua maklumatyangdiperlukan didalamborangpergerakan pegawai.**

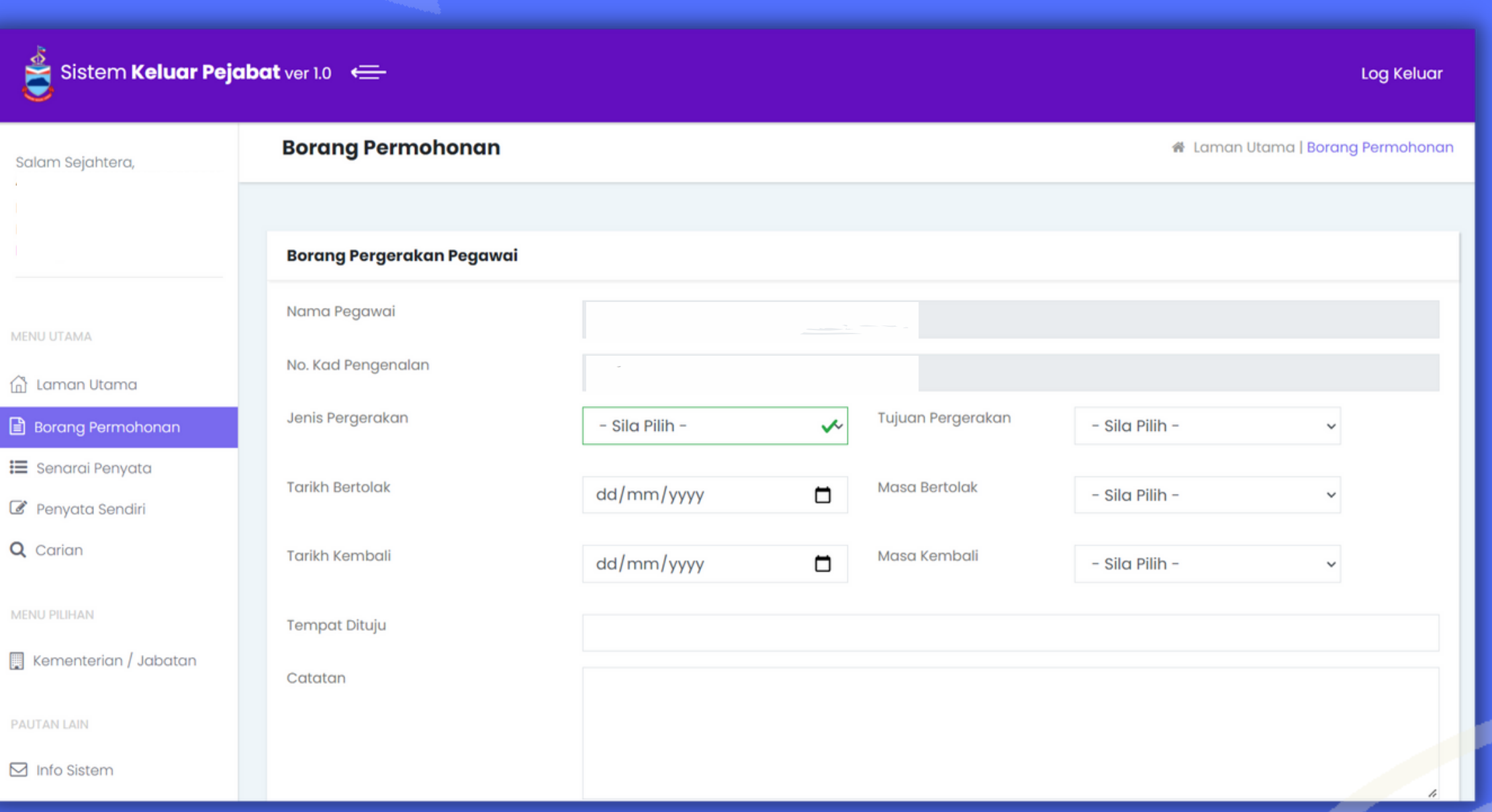

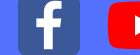

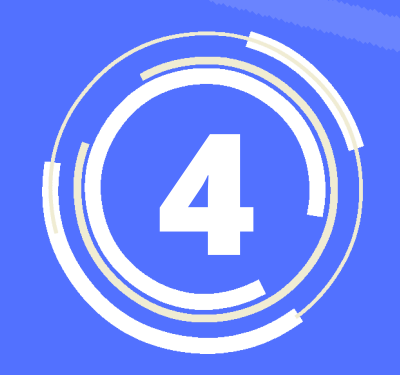

#### SENARAI PENYATA

Untuk menyemak senarai **pergerakanpegawai,klik** pada Senarai penyata di **Menu Utama.** 

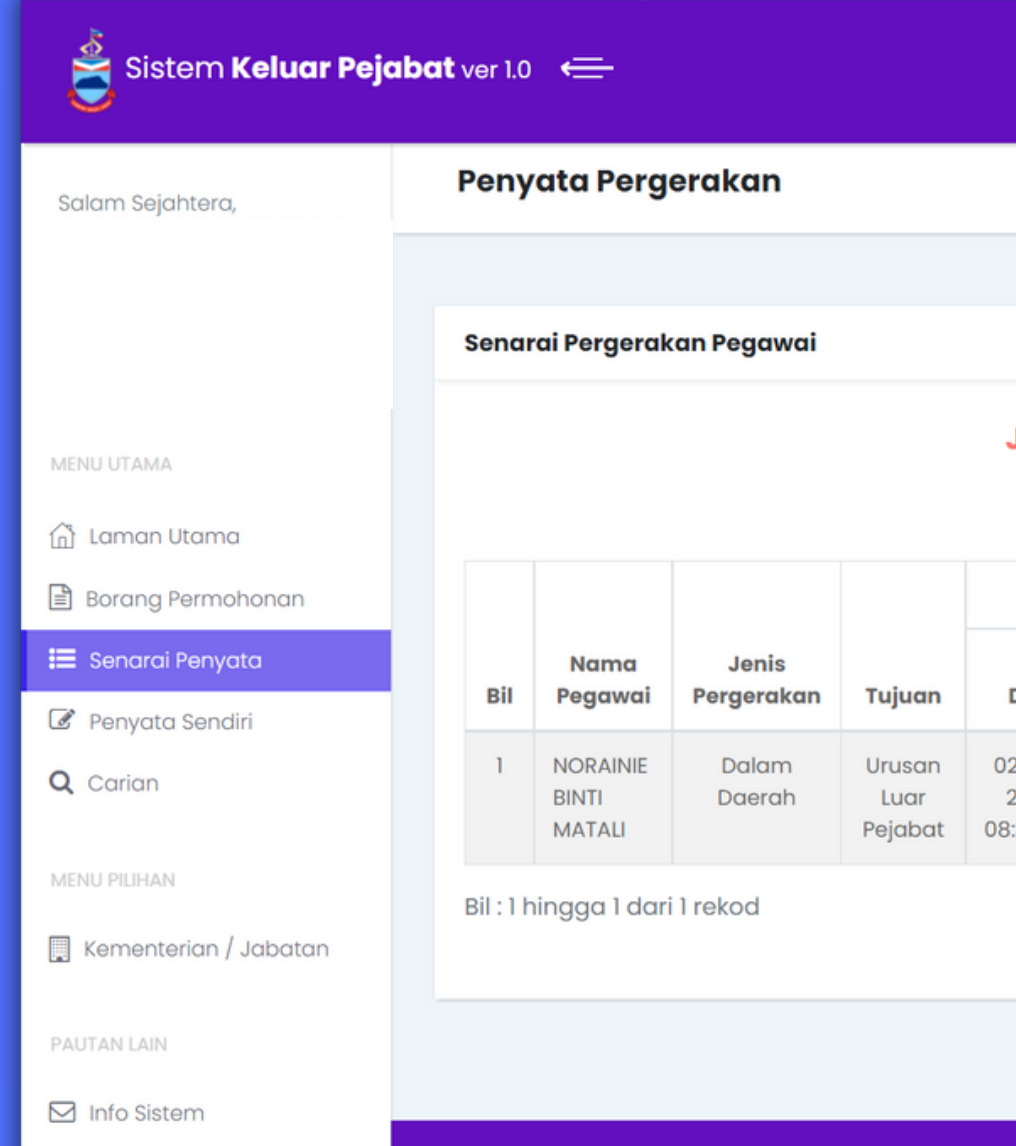

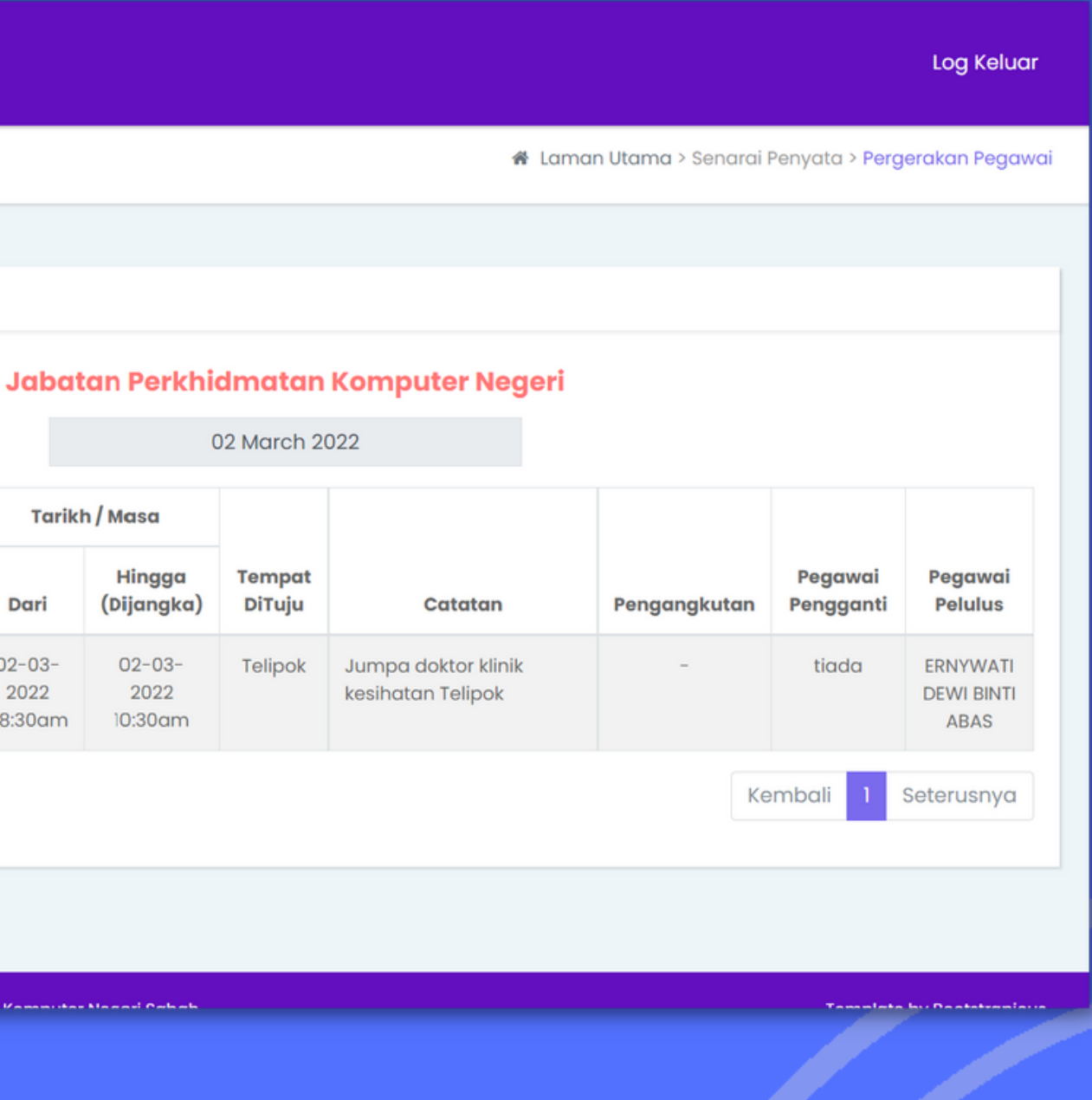

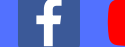

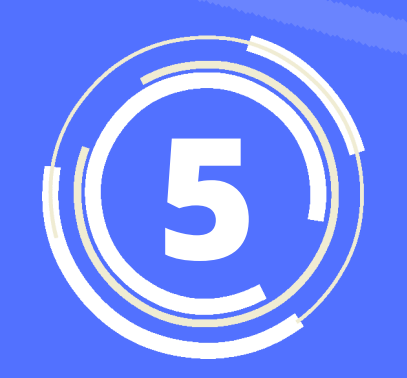

#### PENYATA SENDIRI

**Untuk menyemak penyata pergerakanpegawai,klik** pada Penyata Sendiri di **Menu Utama.** 

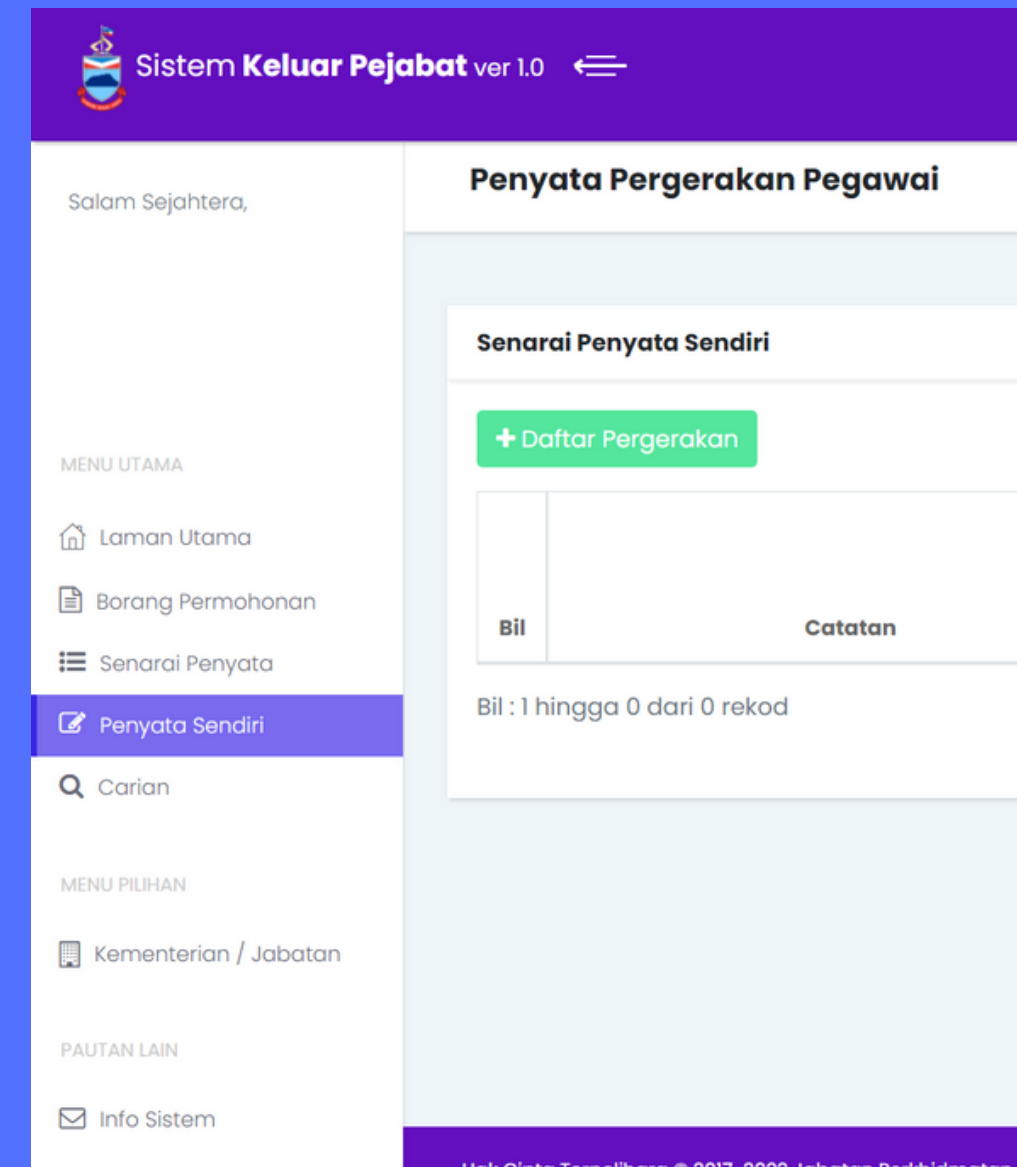

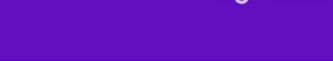

Loa Keluar

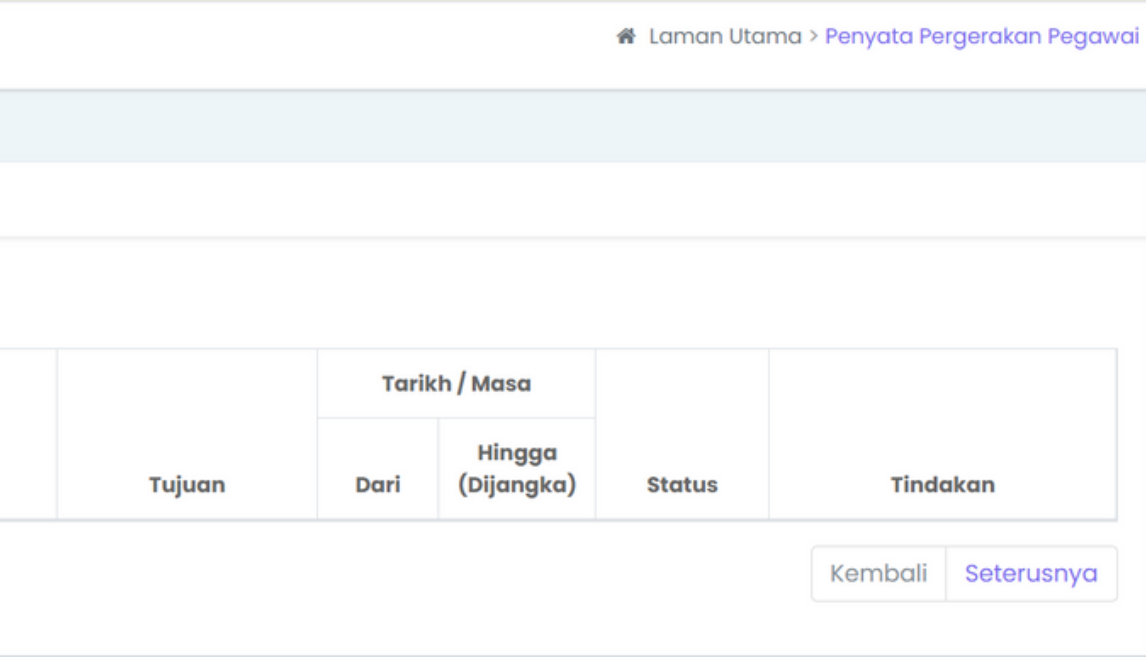

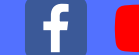

**Sekiranya anda ingin melakukancarianrekod pergerakandankeluar** daerah, klik Carian di Menu Utama dan maklumat akan **dipaparkan.**

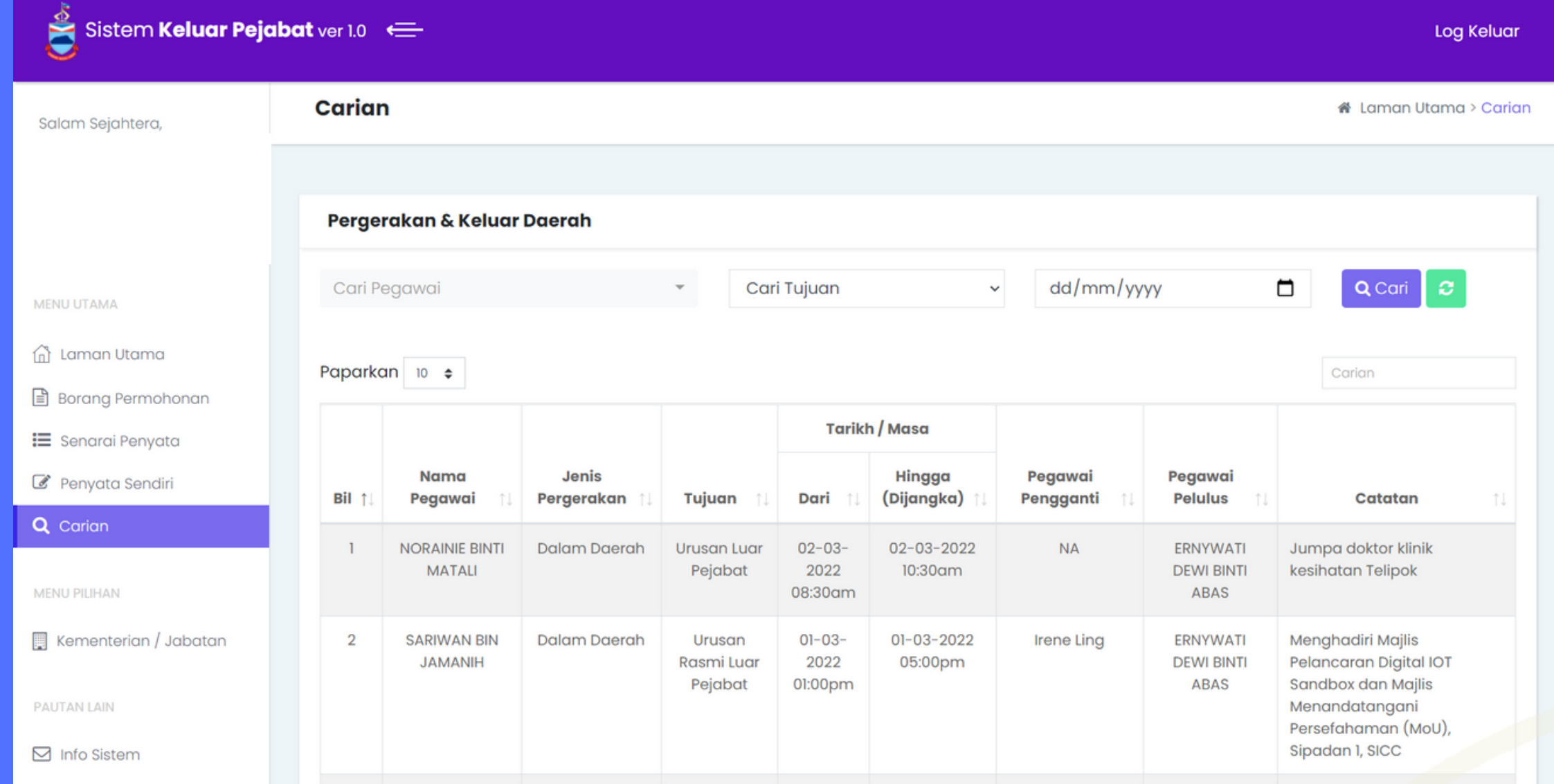

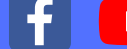

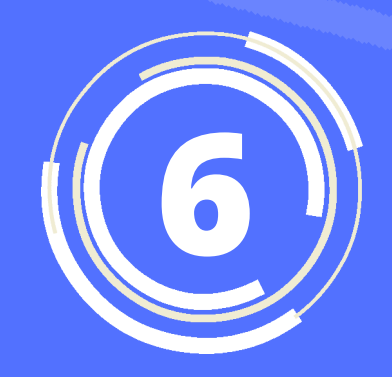

#### CARIAN

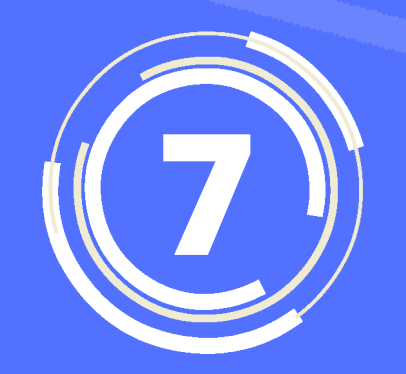

#### KEMENTERIAN DAN JABATAN

#### **Klik pada Kementerian/Jabatan diMenuPilihanuntuk mengakses Kementerian/Jabatan**

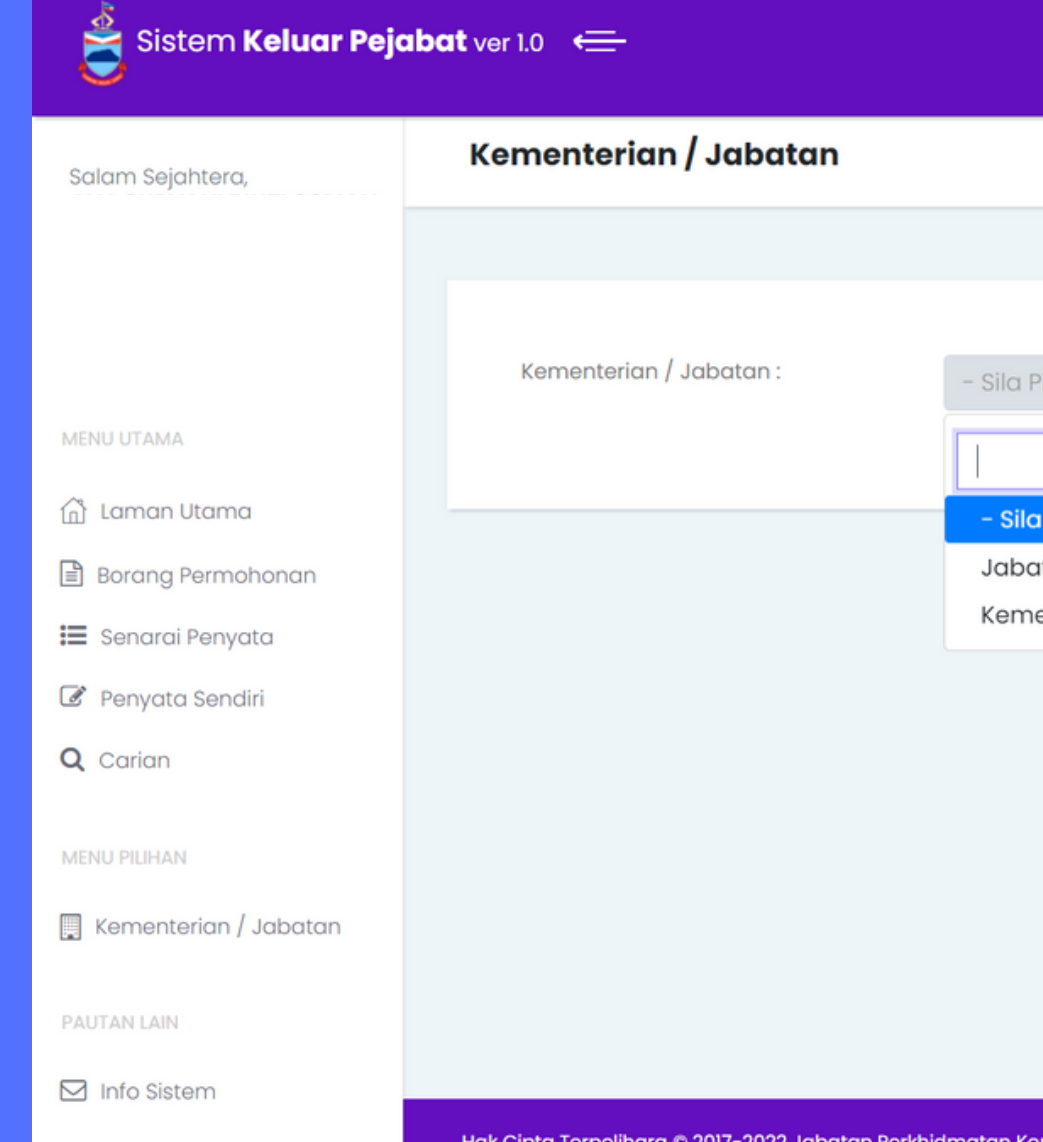

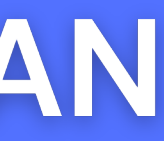

**Log Keluar** 

« Laman Utama > Kementerian / Jabatan

tan Perkhidmatan Komputer Negeri

enterian Sains, Teknologi dan Inovasi

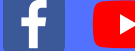

**Pada Menu Pautan Lain, klik Info Sistem untuk** sebarang pertanyaan dan **permasalahanberkenaan sistem.**

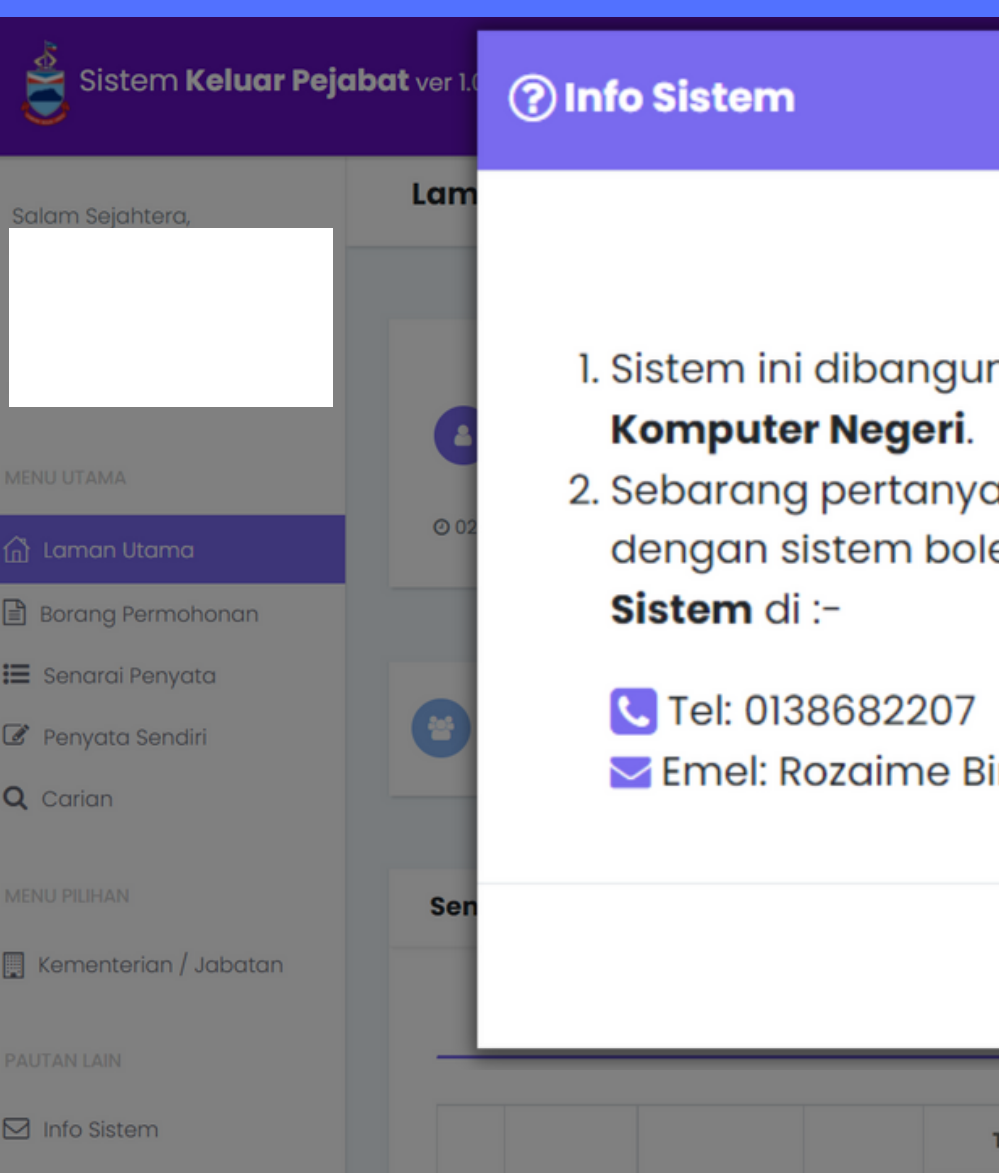

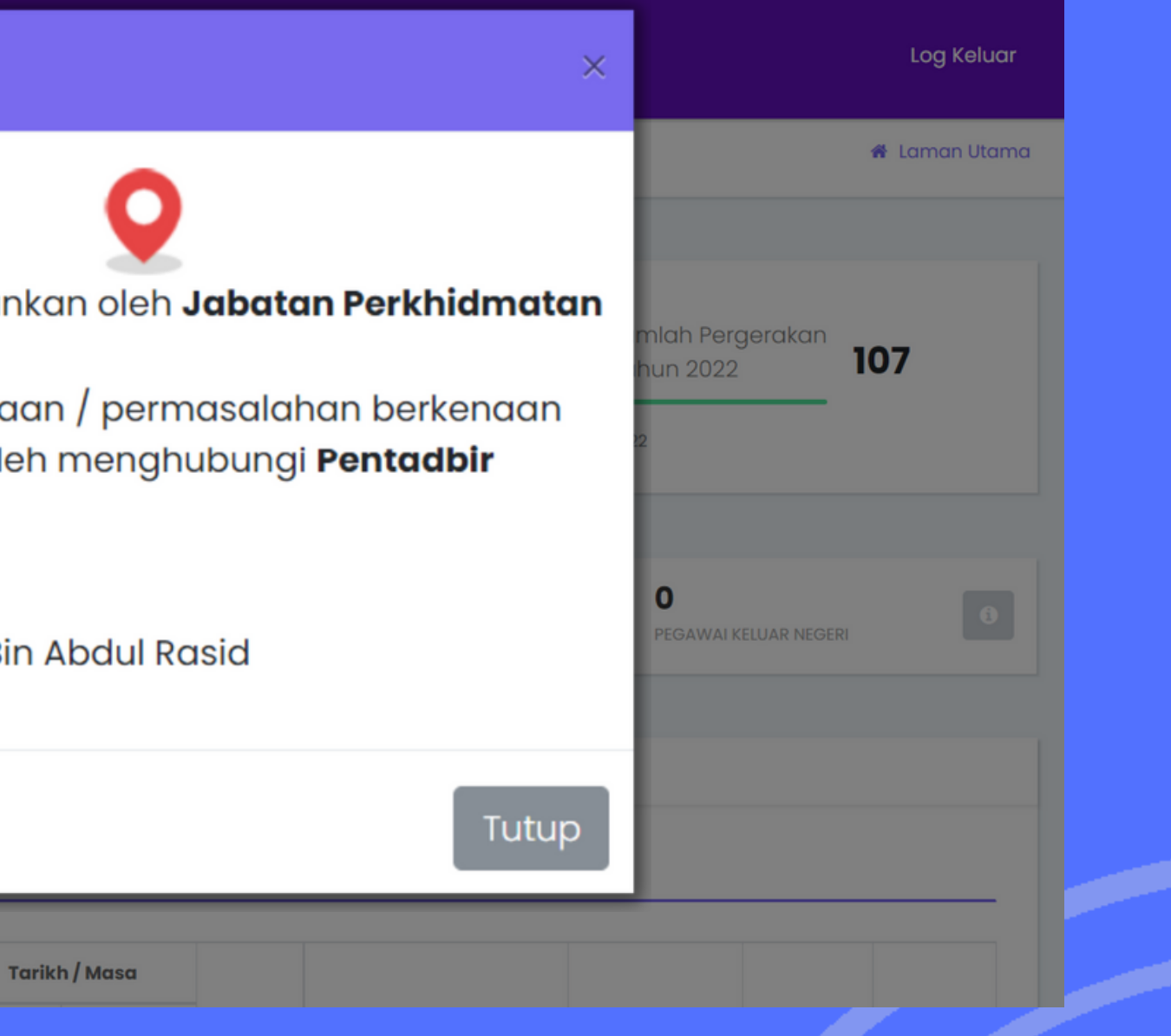

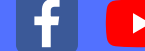

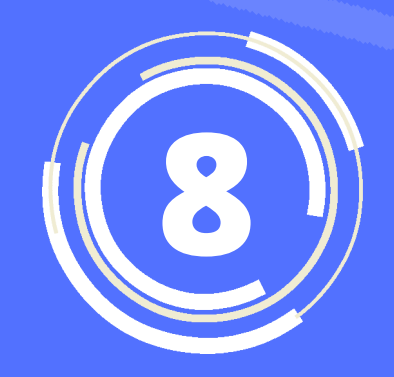

#### INFO SISTEM

Sekiranya anda terlupa kata **laluan, klik pada pilihan Lupa KataLaluan?danisikan emaildankatalaluanbaru akandihantarkeemail anda.**

**Sistem** Keluar Pejabat ver 1.0 Jabatan Perkhidmatan Komputer Ned

© 2021 Hak Cipta Terpelihara Jabatan Perkhi

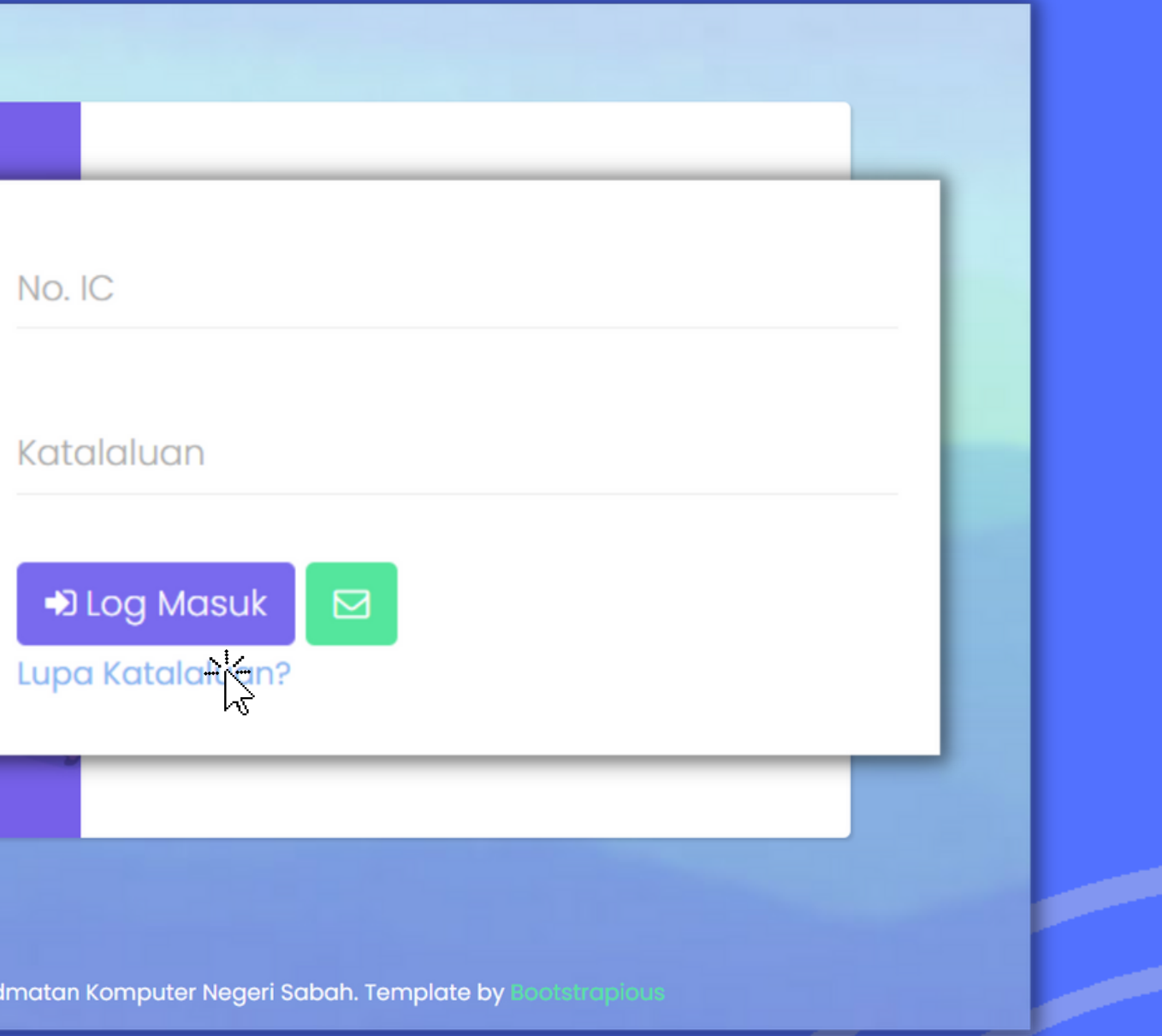

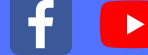

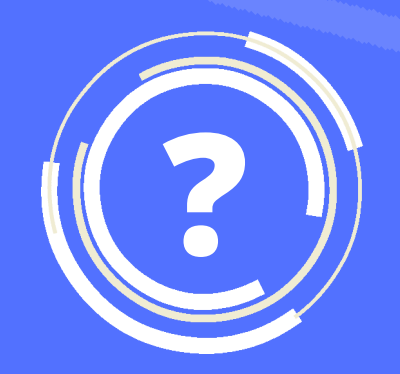

#### TERLUPA KATA LALUAN?

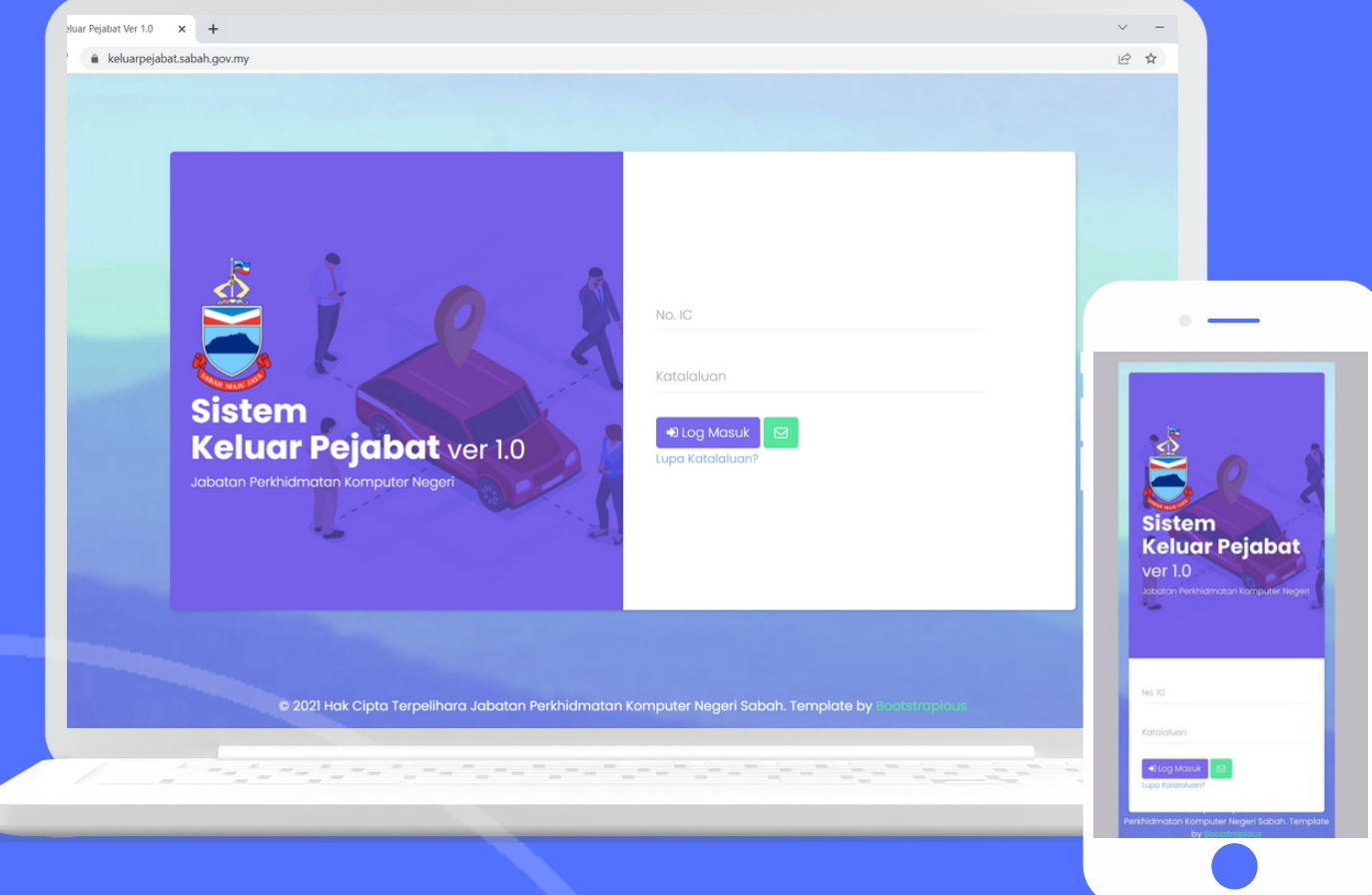

*\*BOLEH DIAKSES DI KOMPUTER PERIBADI DAN TELEFON PINTAR*

## SISTEM **VERSI1.0**

**jpkn.sabah.gov.my**

# **KELUAR PEJABAT**

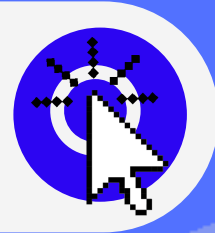

**HTTPS://KELUARPEJABAT.SABAH.GOV.MY/**

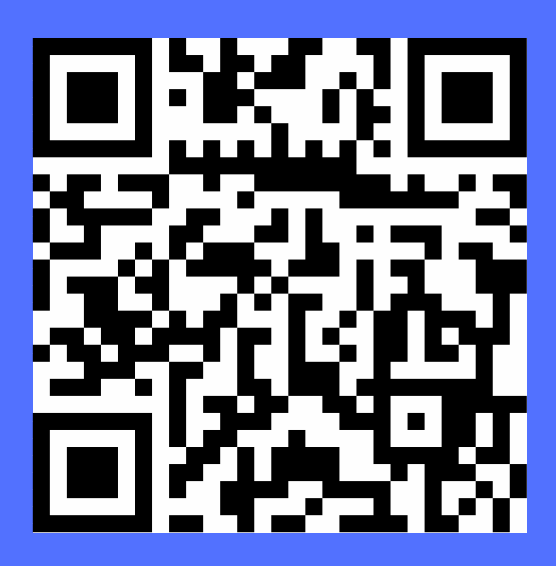

**Jabatan Perkhidmatan Komputer Negeri**